## **Consultar Resumo de Convocações**

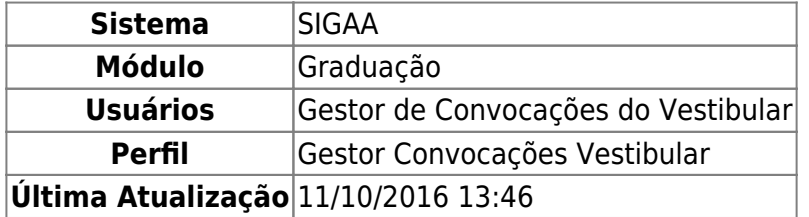

Esta funcionalidade permitirá ao usuário consultar resumos de convocações de candidatos realizadas anteriormente.

Para realizar esta operação, o usuário deverá acessar o SIGAA → Módulos → Graduação → Administração → Cadastramento e Reconvocações do Vestibular → Consultar Resumo de Convocações.

O sistema exibirá a seguinte tela:

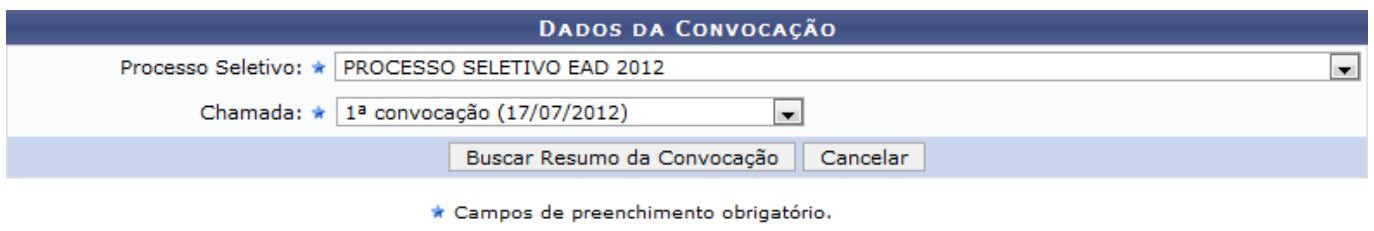

## Graduação

Caso desista da operação, clique em *Cancelar*. O sistema exibirá uma janela para confirmação. Esta operação será válida para todas as telas que apresentarem esta função.

Para retornar ao menu principal do módulo Graduação, clique no link Graduação.

Na tela apresentada acima, o usuário deverá selecionar o Processo Seletivo que deseja consultar e a referente Chamada. Clique em *Buscar Resumo da Convocação* para dar prosseguimento a operação. Exemplificaremos a operação selecionando o Processo Seletivo PROCESSO SELETIVO EAD 2012 e a Chamada 1ª convocação (17/07/2012). O sistema apresentará a seguinte tela:

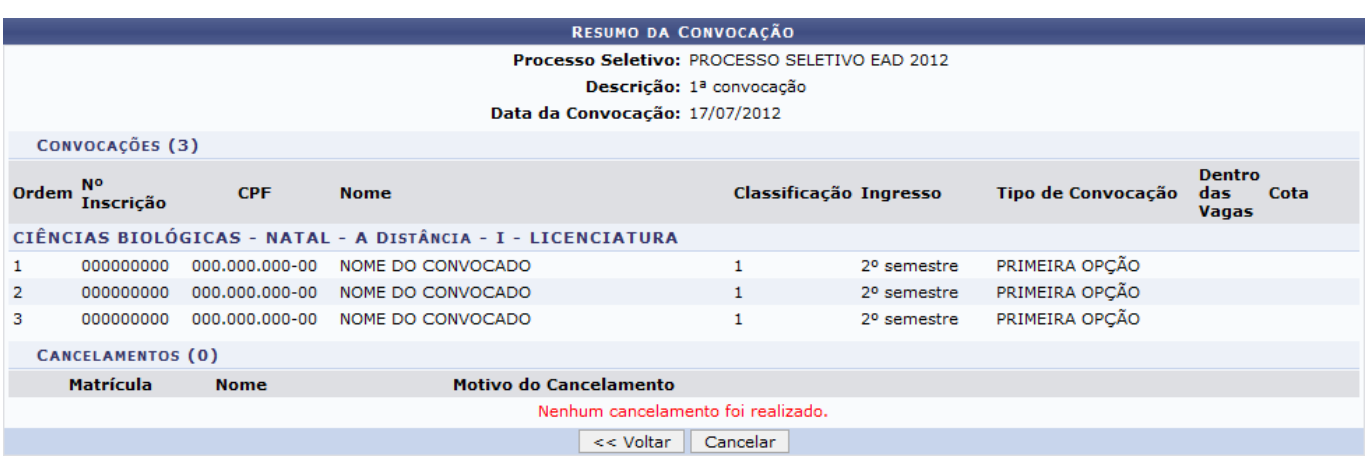

- https://docs.info.ufrn.br/

Para retornar à tela anterior, clique em *Voltar*.

## **Bom Trabalho!**

Last

## **Manuais Relacionados**

- [Gerenciar Cadastramento de Discentes](https://docs.info.ufrn.br/doku.php?id=suporte:manuais:sigaa:graduacao:administracao:cadastramento_e_reconvocacoes_do_vestibular:gerenciar_cadastramento_discentes)
- [<< Voltar Manuais do SIGAA](https://docs.info.ufrn.br/doku.php?id=suporte:manuais:sigaa:graduacao:lista)

From: <https://docs.info.ufrn.br/> Permanent link:<br>[https://docs.info.ufrn.br/doku.php?id=suporte:manuais:sigaa:graduacao:administracao:cadastramento\\_e\\_reconvocacoes\\_do\\_vestibular:consultar\\_resumo\\_de\\_convocacoes](https://docs.info.ufrn.br/doku.php?id=suporte:manuais:sigaa:graduacao:administracao:cadastramento_e_reconvocacoes_do_vestibular:consultar_resumo_de_convocacoes) Last update: **2016/10/11 13:46**

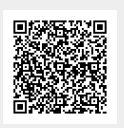